# Troubleshooting Making Changes to Your Contact Information

Below are some tips for changing your contact information in the My ASRM portal. If you continue to have trouble updating your contact information, please contact ASRM Member Services at [membership@asrm.org](mailto:membership@asrm.org) or (205) 978-5000.

#### **Changing Your Name or Credentials**

To change your name or credentials, go to My Account > About Me and click Edit beside Name. From here, you can change your name and degrees. Note that you will not be able to change your name from My Addresses.

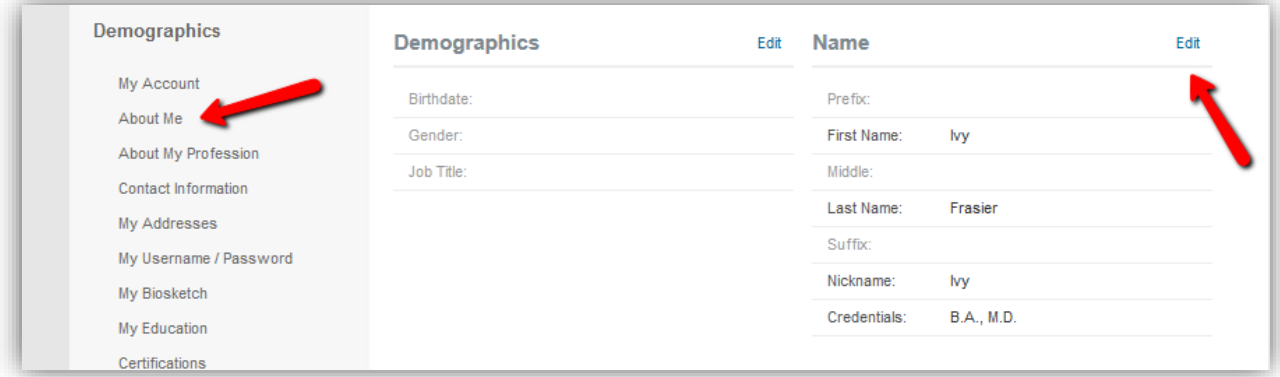

## **Changing Your Phone Number**

For phone number changes, click on Contact Information. If it's a non-U.S. number, you will need to select the correct country in order to put in it in the proper format.

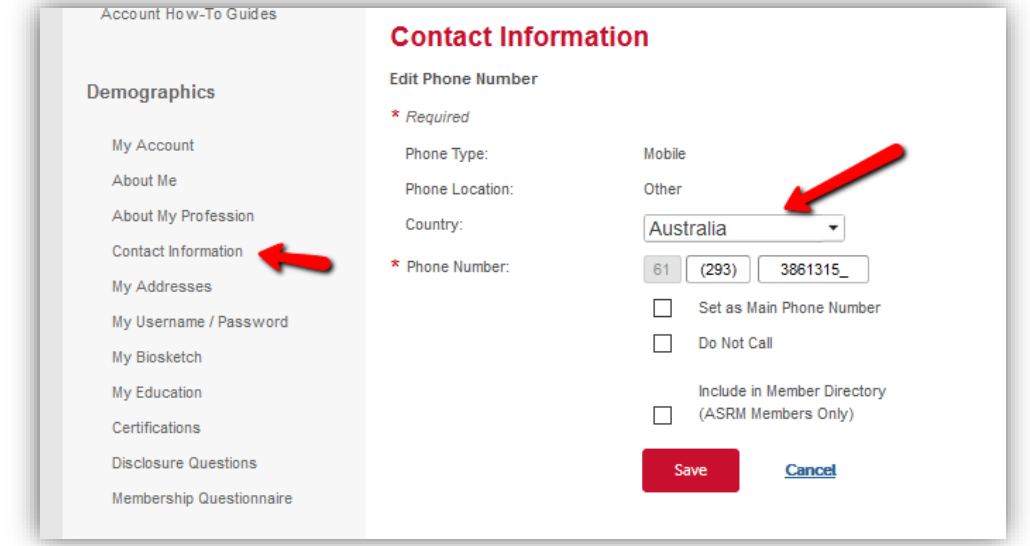

### **Changing Your Address**

If you want to make changes to an address that's grayed out, it is likely because your company name is linked to an actual company record in our system. To reinforce system integrity, the system will not let you change the company address from your own record.

By clicking the "Change" link next to the Company Name line, you can type in a new company, which the database will try to match to a different company record in the database. If no record is found, or you click "None of the Above" in the company list that comes up, then your address won't be tied to a company record, and you can change the address.

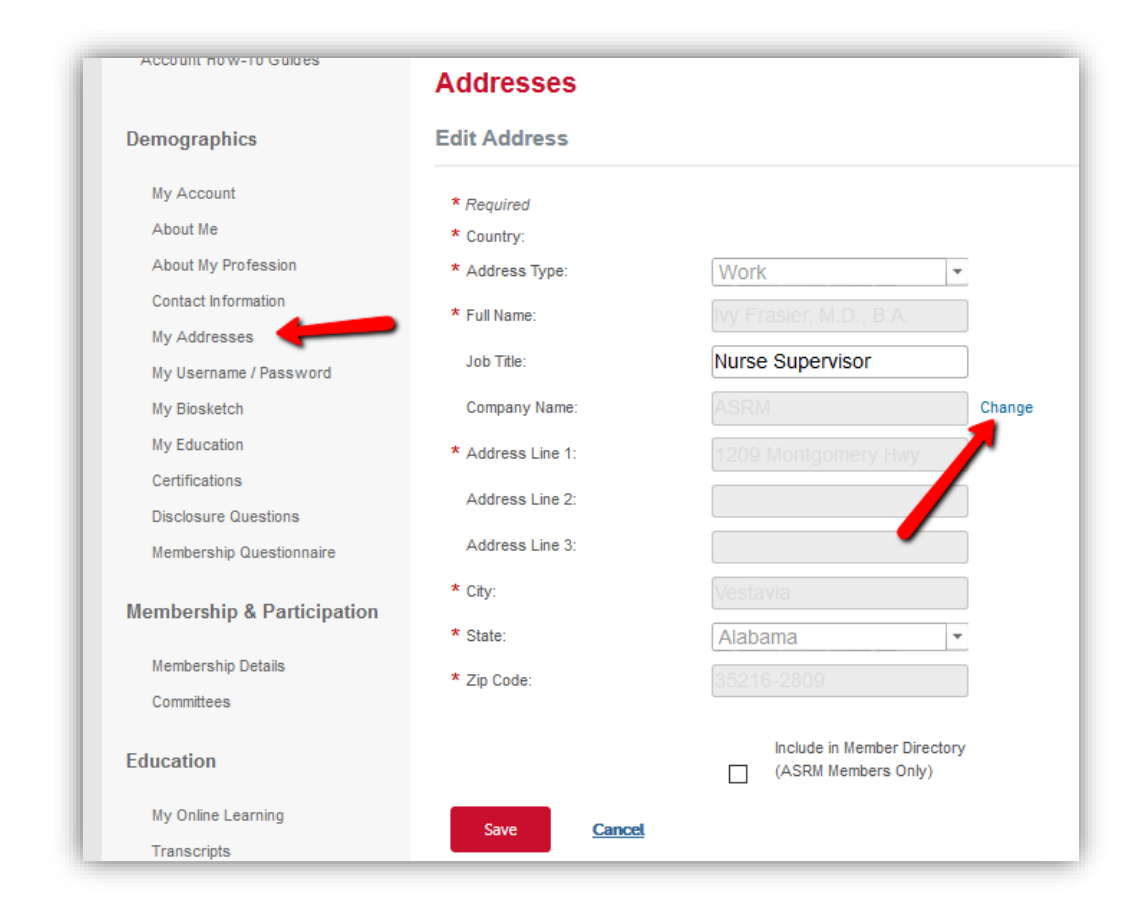

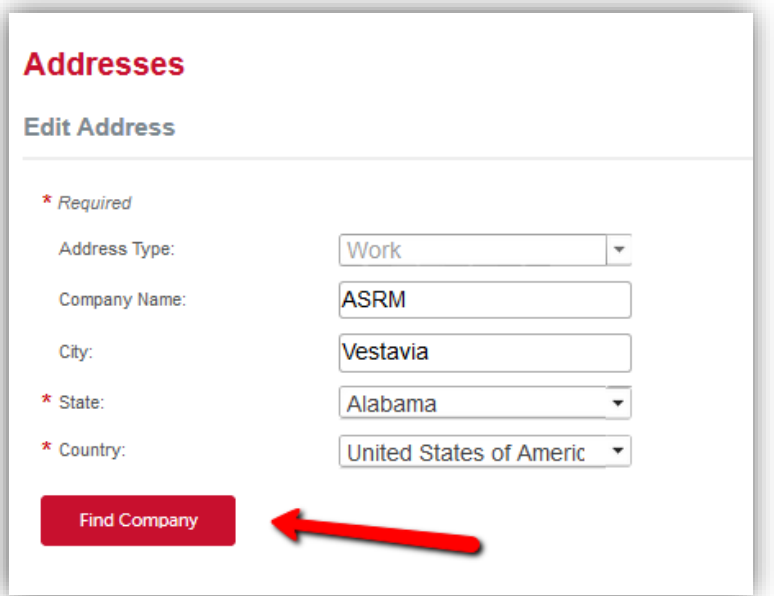

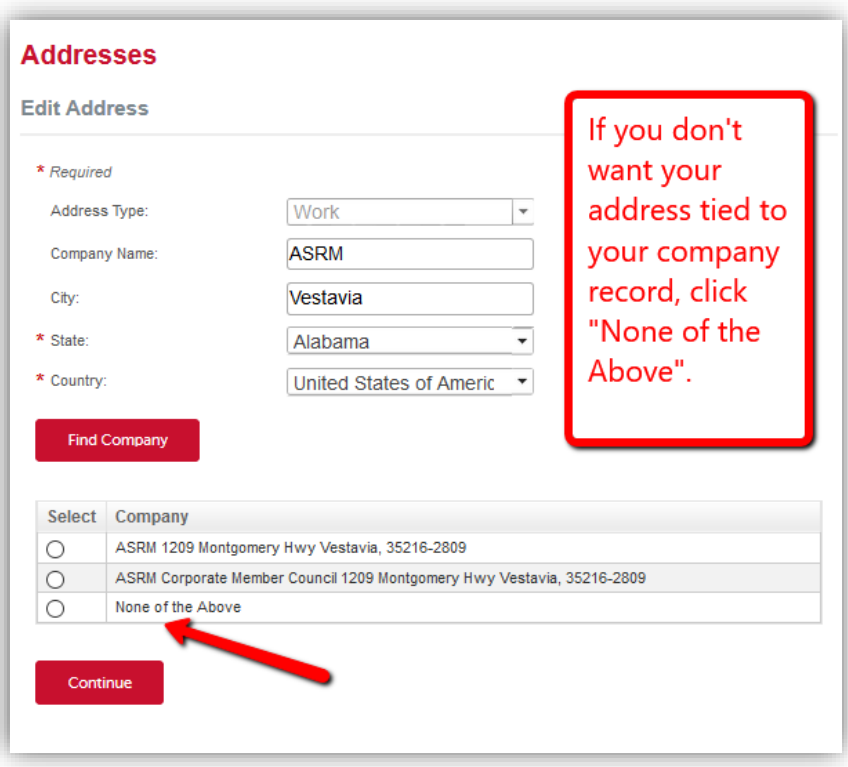

### **To Change Your Address Type**

Once an address is saved as "Home", "Work", etc. the system will not allow changes to this field. The easiest way to make this change is to click "Add Address" and re-enter your address with the proper designation. You can then delete the other address. Note that if an address is designated as the "Main Address", it cannot be deleted. You must make the new address the main address.

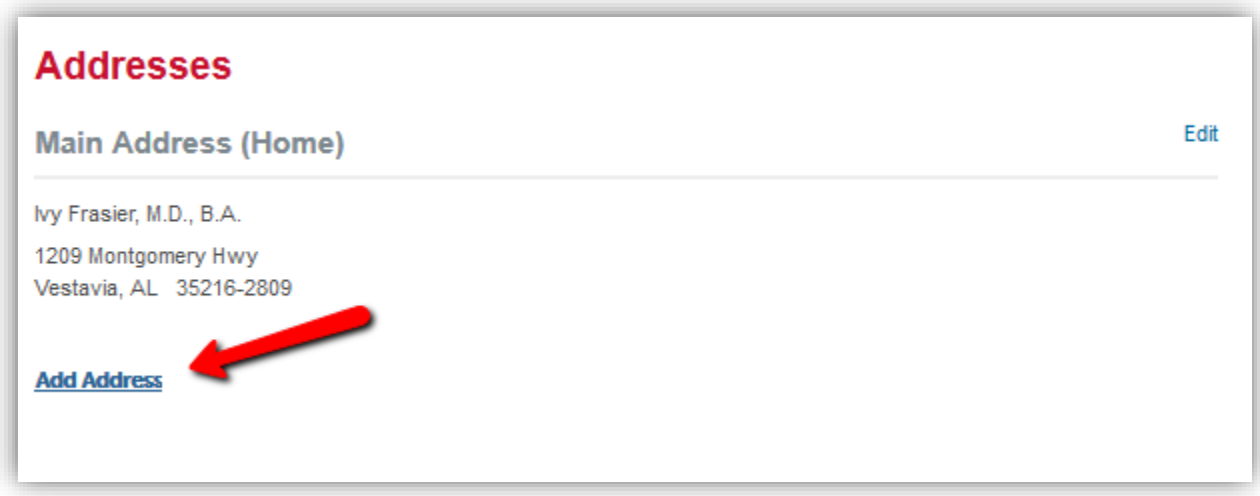

## **Addresses**

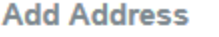

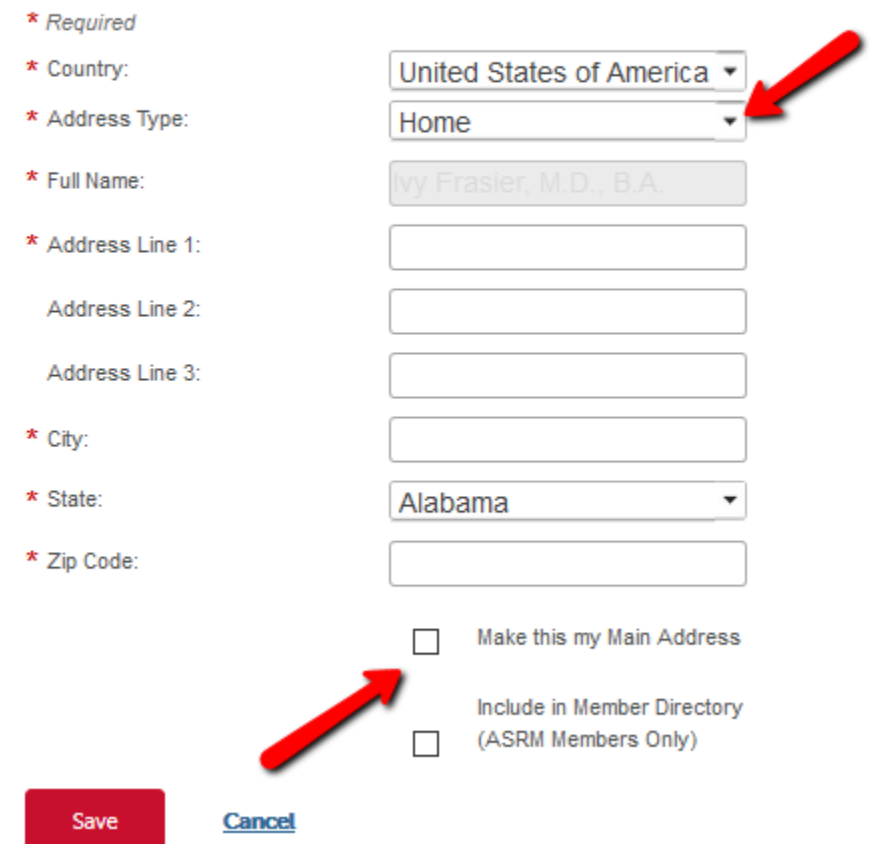